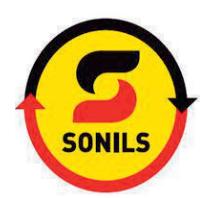

# **MANUAL PORTAL DO CLIENTE SONILS**

#### <u>A CESSOS E OPERACIONALIZAÇÃO</u>

## **operacional**

www.sonils.co.ao

clicar no menu portal do cliente

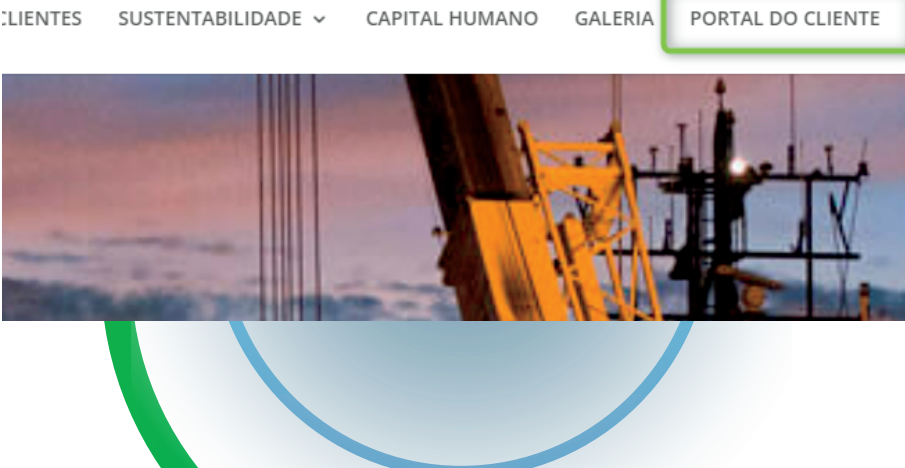

Brent Oil Price - \$78.57 CONTACTOS To Português E English

SONILS DIGITAL

Utilizador: "Email cadastrado" Senha: "Fornecida"

PORTAL DO

 $\triangle$  Página Inicial Criar Pedido

**11** Pedidos

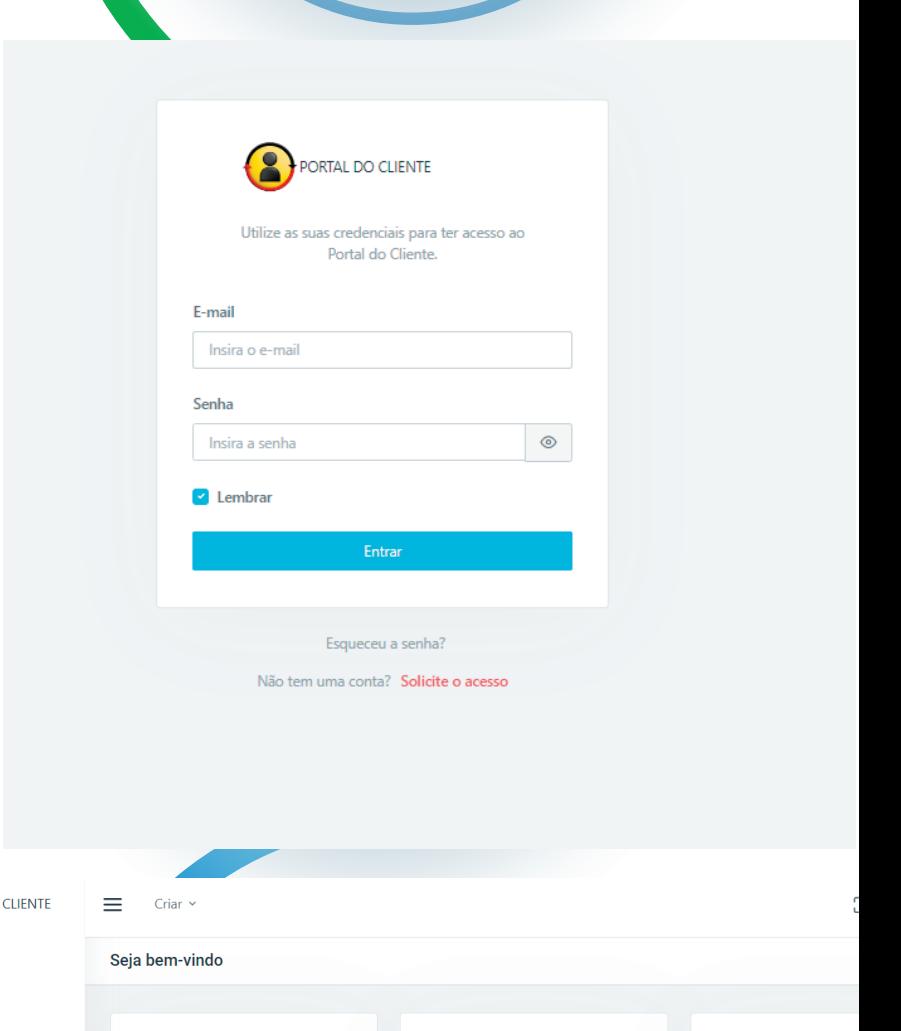

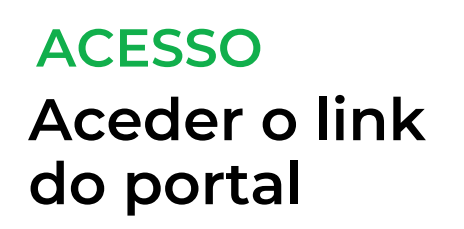

## **Aceder o portal LOGIN**

Clicar em criar pedido e preencher todos os campos

### **Criar pedido CRIAR PEDIDO**

## **Aprovar, Monitorar e Acompanhar ACOMPANHAR**

Após o pedido criado e aceite, deve o cliente clicar em pedido em execução e acompanhar o histórico de actividade bem como consultar os documentos digitais

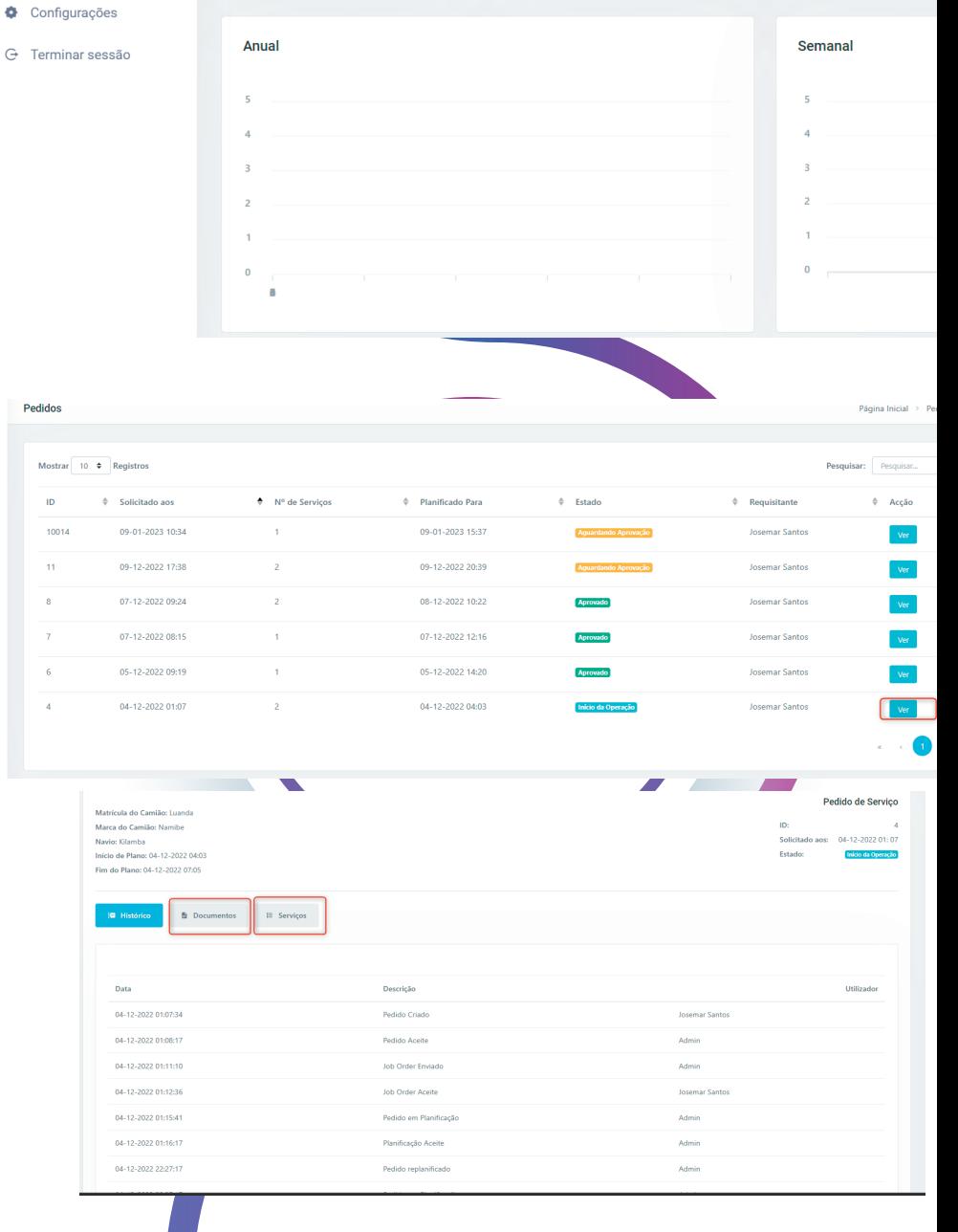

 $\begin{array}{c} 0 \\ 0 \end{array}$ 

 $6\overline{6}$ 

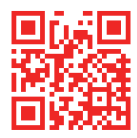